# PCAN-USB X6

# **User Manual**

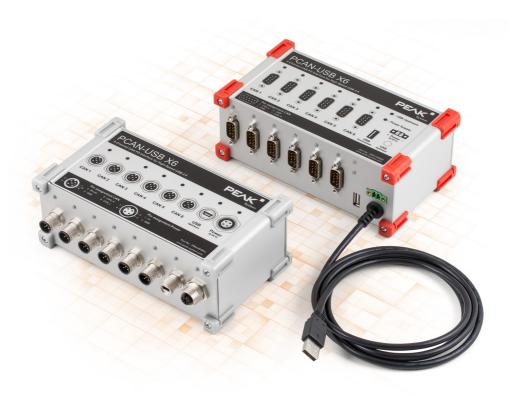

### **Relevant Products**

| Product name                         | Model                                 | Attribute    | Part number |
|--------------------------------------|---------------------------------------|--------------|-------------|
| PCAN-USB X6 with D-Sub connectors    |                                       | Red corners  | IPEH-004062 |
| PCAN-USB X6<br>with D-Sub connectors | galvanic isolation for CAN connection | Gray corners | IPEH-004064 |
| PCAN-USB X6<br>with M12 connectors   | galvanic isolation for CAN connection | Gray corners | IPEH-004063 |

The cover picture shows the products PCAN-USB X6 with M12 connectors (left) and with D-Sub connectors (right).

# **Imprint**

PCAN is a registered trademark of PEAK-System Technik GmbH. CiA® is a registered community trade mark of CAN in Automation e.V.

All other product names in this document may be the trademarks or registered trademarks of their respective companies. They are not explicitly marked by  $^{\text{TM}}$  or  $^{\text{©}}$ .

© 2023 PEAK-System Technik GmbH

Duplication (copying, printing, or other forms) and the electronic distribution of this document is only allowed with explicit permission of PEAK-System Technik GmbH. PEAK-System Technik GmbH reserves the right to change technical data without prior announcement. The general business conditions and the regulations of the license agreement apply. All rights are reserved.

PEAK-System Technik GmbH Otto-Röhm-Straße 69 64293 Darmstadt Germany

Phone: +49 6151 8173-20 Fax: +49 6151 8173-29

www.peak-system.com info@peak-system.com

Document version 2.1.0 (2023-08-31)

# Contents

| lm | print | :                                  | 2    |
|----|-------|------------------------------------|------|
| Re | levai | nt Products                        | 2    |
| Co | nten  | ts                                 | 3    |
| 1  | Intr  | oduction                           | 5    |
|    | 1.1   | Properties at a Glance             | 6    |
|    | 1.2   | System Requirements                | 7    |
|    | 1.3   | Scope of Supply                    | . 7  |
| 2  | Con   | nectors                            | 8    |
|    | 2.1   | PCAN-USB X6 with D-Sub Connectors  | 8    |
|    | 2.2   | PCAN-USB X6 with M12 Connectors    | 10   |
|    | 2.3   | Internal Termination               | 12   |
|    | 2.4   | Cabling                            | 15   |
| 3  | Inst  | allation                           | . 17 |
|    | 3.1   | Install Device Driver Setup        | 17   |
|    | 3.2   | Prepare Power Supply               | 17   |
|    | 3.3   | Connect the PCAN-USB X6            | 18   |
|    | 3.4   | Connect the CAN-Bus                |      |
|    | 3.5   | Example Application under Windows  | . 18 |
| 4  | Ope   | ration                             | . 19 |
|    | 4.1   | Status LEDs                        | . 19 |
|    | 4.2   | Unplugging the USB Connection      | . 20 |
|    | 4.3   | Distinguishing Several PCAN-USB X6 | 20   |
| 5  | CAN   | Monitor PCAN-View                  | 21   |
|    | 5.1   | Initialize CAN interface           | 22   |
|    | 5.2   | Transmit CAN message               | 24   |
|    | 5.3   | Additional Tabs                    | 25   |
| 6  | API   | PCAN-Basic                         | 30   |
|    | 6.1   | Features of PCAN-Basic             | 31   |
|    | 62    | Principle Description of the API   | 32   |

| 7 Technical Data                  | 33 |
|-----------------------------------|----|
| Appendix A CE Certificate         | 35 |
| Appendix B UKCA Certificate       | 36 |
| Appendix C Dimension Drawings     | 37 |
| PCAN-USB X6 with D-Sub Connectors | 37 |
| PCAN-USB X6 with M12 Connectors   | 38 |
| Appendix D Quick Reference        | 39 |
| Appendix E Linux                  | 41 |
| Appendix F Disposal               | 42 |

## 1 Introduction

The PCAN-USB X6 is a CAN FD interface for the USB port which allows the connection of up to 6 CAN FD or CAN busses. The device is therefore best suited for working with multiple CAN networks like the use in test benches with hardware-in-the-loop (HIL) simulations for motor vehicles or in the product line testing of CAN-based products.

The PCAN-USB X6 is installed in an aluminum profile casing and is shipped in versions with D-Sub connectors or M12 circular connectors. Especially the M12 version is suitable for use in harsh environments. In addition, a galvanic isolation of up to 300 Volts between the PC and the CAN side is guaranteed for the decoupled versions.

The CAN FD standard (CAN with Flexible Data rate) is primarily characterized by higher bandwidth for data transfer. The maximum of 64 data bytes per CAN FD frame (instead of 8 so far) can be transmitted with bit rates up to 12 Mbit/s. CAN FD is downward-compatible to the CAN 2.0 A/B standard, thus CAN FD nodes can be used in existing CAN networks. However, in this case the CAN FD extensions are not applicable.

The monitor software PCAN-View and the programming interface PCAN-Basic for the development of applications with CAN connection are included in the scope of supply and support the standard CAN FD.

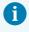

This manual describes the use of the CAN interface with **Windows**. Device drivers and application information for **Linux**: www.peak-system.com/quick/DL-Driver-E

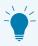

At the end of this manual you can find a Quick Reference with brief information about the installation and operation of the CAN interface.

## 1.1 Properties at a Glance

- CAN interface for High-speed USB 2.0 (compatible to USB 1.1 and USB 3.0)
- 6 High-Speed CAN channels (ISO 11898-2)
  - Comply with CAN specifications 2.0 A/B and FD
  - CAN FD support for ISO and Non-ISO standards switchable
  - CAN FD bit rates for the data field (64 bytes max.) from 25 kbit/s up to 12 Mbit/s
  - CAN bit rates from 25 kbit/s up to 1 Mbit/s
  - FPGA implementation of the CAN FD controller
  - NXP TJA1044GT CAN transceiver
  - Alternative pluggable transceiver modules on request
- Galvanic isolation on the CAN connection up to 300 V (only for IPEH-004063 and IPEH-004064)
- Time stamp resolution 1 μs
- Status LEDs for CAN channels, USB upstream, and power supply
- CAN connection via D-Sub, 9-pin or M12 circular connectors, 5-pin (pin assignment of both connectors in accordance with CiA® 106)
- Aluminum casing with increased Ingress Protection IP64 (only for IPEH-004063)
- High-speed USB 2.0 downstream port (only for IPEH-004062 and IPEH-004064)
- CAN termination can be activated through solder jumpers, separately for each CAN channel
- Measurement of bus load including error frames and overload frames on the physical bus
- Induced error generation for incoming and outgoing CAN messages
- Power supply from 8 to 30 V
- Extended operating temperature range from -40 to +85 °C (-40 to +185 °F)

# 1.2 System Requirements

Voltage supply in the range of 8 to 30 V DC

#### Computer with:

- Operating system Windows 11 (x64/ARM64), 10 (x64), or Linux
- A vacant USB port (USB 1.1, USB 2.0 or USB 3.0) or a self-powered USB hub

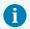

**Attention!** Do not use a USB extension cable to connect the CAN interface to the computer. Extension cables does not comply with the USB specification.

# 1.3 Scope of Supply

- PCAN-USB X6 in aluminum casing including 4 mounting brackets
- IPEH-004062 and IPEH-004064: Mating connector for power supply
- IPEH-004063: Cables for power supply and USB connection

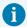

**Note:** The scope of supply does not contain a power supply unit for the device. There is no supply via the USB connection to the PC.

#### **Downloads**

- Device drivers for Windows 11 (x64/ARM64), 10 (x64), and Linux
- CAN monitor PCAN-View for Windows
- Programming interface PCAN-Basic for developing applications with CAN connection
- Programming interfaces for standardized protocols from the automotive sector
- Manual in PDF format

# 2 Connectors

### 2.1 PCAN-USB X6 with D-Sub Connectors

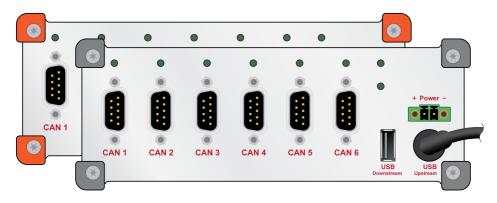

### 2.1.1 Power Supply over Mating Connector

The power supply is possible in a range from 8 to 30 V DC. The "Power" input is electronically protected with reverse polarity and overvoltage protection. The power supply is connected via the supplied mating connector.

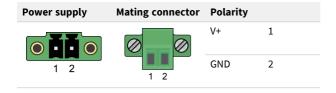

Mating connector: Phoenix Contact MC1.5/2-STF-3.81 - 1827703

#### 2.1.2 CAN Connection

The pin assignment for CAN corresponds to the specification CiA® 106:

| Pin | Assignment | D-Sub connector |
|-----|------------|-----------------|
| 1   | None       |                 |
| 2   | CAN_Low    |                 |
| 3   | CAN_GND    | 1 2 3 4 5       |
| 4   | None       |                 |
| 5   | None       |                 |
| 6   | CAN_GND    |                 |
| 7   | CAN_High   | 6 7 8 9         |
| 8   | None       |                 |
| 9   | None       |                 |

### 2.1.3 USB Upstream

For connecting the PCAN-USB X6 to a computer.

#### 2.1.4 USB Downstream

For general use of USB devices. The USB Downstream port is passed through to the computer and is used to connect another USB device to the computer.

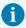

**Attention!** Connecting another CAN interface to the USB downstream port is not as intended.

### 2.2 PCAN-USB X6 with M12 Connectors

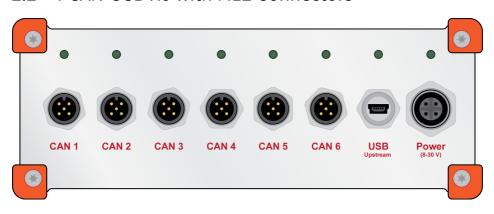

## 2.2.1 Power Supply

The power supply via the female panel connector is possible in a range from 8 to 30 V DC. The "Power" input is electronically protected with reverse polarity and overvoltage protection.

The power supply is connected via the supplied power cable:

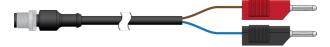

The pin assignment is as follows:

| M12 female panel connector "Power" | M12 male cable connector on power cable | Pin | Assignment |
|------------------------------------|-----------------------------------------|-----|------------|
|                                    |                                         | 1   | V+         |
| 12                                 | 2 1                                     | 2   | None       |
| 4 3                                | 3 4                                     | 3   | GND        |
|                                    |                                         | 4   | None       |

#### 2.2.2 CAN Connection

The pin assignment of the six M12 male panel connectors corresponds to the specification CiA® 106:

| M12 male panel connectors (CAN connectors 1 to 6) | M12 female cable connector on CAN bus | Pin | Assignment |
|---------------------------------------------------|---------------------------------------|-----|------------|
|                                                   |                                       | 1   | Shield     |
|                                                   |                                       | 2   | None       |
| 3                                                 | 1<br>5<br>4                           | 3   | CAN_GND    |
|                                                   |                                       | 4   | CAN_High   |
| $\smile$                                          |                                       | 5   | CAN_Low    |

#### Maximum Diameter of M12 Female Cable Connector

The distance between the M12 male panel connector is 19 mm. Therefore, the maximum outer diameter of the M12 female cable connector is limited to 18 mm for a proper connection.

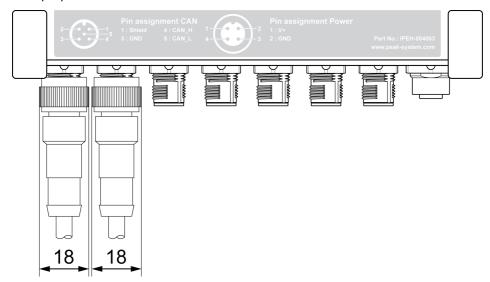

#### **Recommendations for Suitable M12 Female Cable Connectors**

The M12 male panel connector for CAN on PCAN-USB X6 are from the manufacturer Phoenix, type "Speedcon". With the associated M12 female cable connector, the connection is made with a quick-release fastener. Cable connectors of other types are screwed on. Among others, the following assembled M12 female cable connectors with free cable end are suitable:

| Manufacturer | Series | Туре       | Example                                   | Order Number               |
|--------------|--------|------------|-------------------------------------------|----------------------------|
| Phoenix      | SAC-5P | FS-SCO     | SAC-5P- 5,0-920/FS SCO                    | 1518229                    |
| Phoenix      | SAC-5P | M12FS      | SAC-5P- 5,0-920/M12FS                     | 1507489                    |
| Binder       | 763    | unshielded | M12-A female cable connector, Contacts: 5 | 77 3430 0000<br>20005-0500 |
| Binder       | 763    | shielded   | M12-A female cable connector, Contacts: 5 | 77 3530 0000<br>50705-0500 |

### 2.2.3 USB Upstream

The connection of the PCAN-USB X6 to the computer is done via the supplied USB cable:

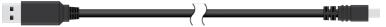

## 2.3 Internal Termination

For each CAN channel a termination can be activated via solder bridges on the board. This switches a resistor of 120  $\Omega$  between CAN\_High and CAN\_Low. The conversion is done for an additional improvement of the CAN signal as split termination.

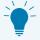

**Tip:** We recommend to do termination at the CAN cabling, for example with the terminating resistors PCAN-Term (IPEK-003002) or PCAN-MiniTerm (IPEK-003002-Mini). Thus, CAN nodes can be flexibly connected to the bus.

Further notes on termination with terminating resistors can be found in chapter 2.4 *Cabling*.

#### 2.3.1 Activate Internal Termination

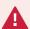

**Risk of short circuit!** Soldering on the CAN interface may only be performed by qualified electrical engineering personnel.

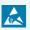

**Attention!** Electrostatic discharge (ESD) can damage or destroy components on the card. Take precautions to avoid ESD.

- 1. Loosen the four Torx screws of the front panel of the case.
- 2. Remove the front panel including the mainboard.
- Remove the transceiver module(s) to reach the desired solder field(s). Loosen
  the screw and pull off the transceiver module.
  The following figure shows the position of the transceiver modules and the
  solder fields.
- 4. Set the solder bridge(s) according to the desired settings. The following table contains the possible settings.
- 5. Plug on the transceiver modules and fix each transceiver with the corresponding screw.
- 6. Insert the board including the mainboard carefully back into the case.

  PCAN-USB X6 with M12 connectors: Make sure that the seal is correctly seated.
- 7. Fasten the front panel with the four Torx screws.

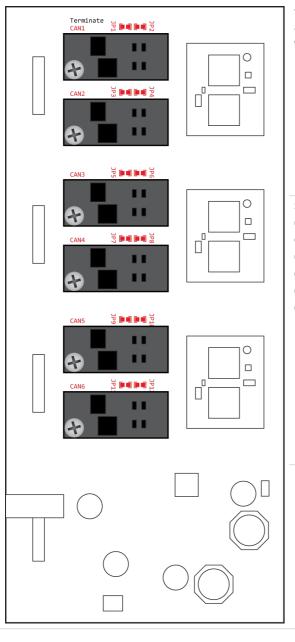

Top view on the solder fields (red) and transceiver modules (dark grey) of the mainboard

Solder fields:

CAN1: JP1, JP2 CAN2: JP3, JP4

CAN3: JP5, JP6

CAN4: JP7, JP8

CAN5: JP9, JP10 CAN6: JP11, JP12

2 Connectors ■ PCAN-USB X6

| D-Sub/M12  | Solder fields | Internal te        | rmination |
|------------|---------------|--------------------|-----------|
| connectors |               | Without (standard) | Aktive    |
| CAN 1      | JP1 und JP2   |                    |           |
| CAN 2      | JP3 und JP4   |                    |           |
| CAN 3      | JP5 und JP6   |                    |           |
| CAN 4      | JP7 und JP8   |                    |           |
| CAN 5      | JP9 und JP10  |                    |           |
| CAN 6      | JP11 und JP12 |                    |           |

# 2.4 Cabling

#### 2.4.1 Termination

The High-speed CAN bus (ISO 11898-2) must be terminated with 120  $\Omega$  on both ends. The termination prevents interfering signal reflections and ensures the proper operation of the transceivers of the connected CAN nodes (CAN interfaces, control devices).

## 2.4.2 Example of a Connection

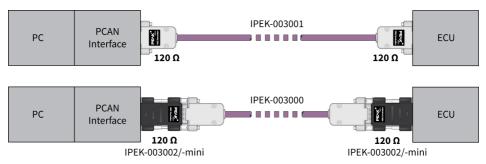

This example shows a connection between the PCAN Interface and a control unit (ECU). The upper example shows a connection with a cable which is terminated with 120  $\Omega$  at both ends. At the lower example the connection is made with termination adapters.

## 2.4.3 Maximum Bus Length

The maximum bus length depends primarily on the bit rate:

| Nominal I | oit rate | Buslen | gth |
|-----------|----------|--------|-----|
| 1 M       | 1bit/s   | 40     | m   |
| 500 k     | bit/s    | 110    | m   |
| 250 k     | bit/s    | 240    | m   |
| 125 k     | bit/s    | 500    | m   |
| 50 k      | bit/s    | 1.3    | km  |
| 25 k      | bit/s    | 2.5    | km  |

The listed values have been calculated on the basis of an idealized system and can differ from reality.

# 3 Installation

This chapter covers the software setup for the CAN interface PCAN-USB X6 under Windows and its connection to the computer.

**Note:** For installation on Linux, see Appendix E *Linux*.

Install the driver before you connect the CAN interface.

## 3.1 Install Device Driver Setup

- Download the device driver setup from our website: www.peak-system.com/quick/DL-Driver-E
- 2. Unpack the file PEAK-System Driver-Setup.zip
- Double-click the file PeakOemDrv.exe The driver setup starts.
- 4. Follow the program instructions.

# 3.2 Prepare Power Supply

Select a power supply with a nominal voltage between 8 and 30 V DC.

#### PCAN-USB X6 with D-Sub Connectors

Connect the supplied mating connector to the power supply cable.

#### PCAN-USB X6 with M12 Connectors

Connect the supplied power cable to the power supply.

### 3.3 Connect the PCAN-USB X6

- 1. Connect the power supply to the PCAN-USB X6.
- 2. Connect the PCAN-USB X6 to a USB port on the computer or to a USB hub. Windows detects the new hardware and completes the driver installation.
- 3. Check the LEDs of the CAN channels on the PCAN-USB X6.

  If the LEDs are green, then the driver was initialized successfully.

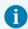

**Attention!** Do not use a USB extension cable to connect the CAN interface to the computer. Extension cables does not comply with the USB specification.

## 3.4 Connect the CAN-Bus

Connect a CAN bus to each of one or more CAN ports.

# 3.5 Example Application under Windows

As an example application for accessing the CAN interface, run the CAN monitor PCAN-View from the Windows Start menu.

# 4 Operation

## 4.1 Status LEDs

#### **CAN channels**

The status LEDs of the six CAN channels can assume the following states:

| Status                | Meaning                                                    |
|-----------------------|------------------------------------------------------------|
| Green on              | There's a connection to a driver of the operating system.  |
| Green slow blinking   | A software application is connected to the CAN channel.    |
| Green quick blinking  | Data is transmitted via the connected CAN bus.             |
| Red blinking          | An error is occurring during the transmission of CAN data. |
| Orange quick blinking | Identification of a channel by the PCAN-View software.     |

#### **USB Upstream**

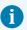

**Note:** The status LED of the USB upstream is only lit, when it is connected to a USB 2.0 port or higher.

The status LEDs of the USB upstream can assume the following states:

| Status    | Meaning                                                                                  |
|-----------|------------------------------------------------------------------------------------------|
| Green on  | A power supply and a connection via the USB upstream exist. The device is ready for use. |
| Orange on | There is only a connection via the USB upstream. The device is not ready for use.        |

#### power Supply

The status LED of the power supply can assume the following states:

| Status   | Meaning                      |
|----------|------------------------------|
| Green on | A power supply is connected. |

# 4.2 Unplugging the USB Connection

On Windows, the icon for removing hardware safely is not used with the PCAN-USB X6. You can unplug the PCAN-USB X6 from the computer without any preparation.

# 4.3 Distinguishing Several PCAN-USB X6

You can operate several PCAN-USB X6 on a single computer at the same time. The supplied program PCAN-View allows the assignment of device IDs in order to distinguish the several CAN interfaces in a software environment.

# 5 CAN Monitor PCAN-View

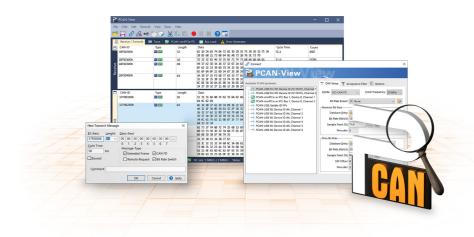

The CAN monitor PCAN-View is a Windows software for viewing, sending, and recording CAN and CAN FD messages. The software is installed with the installation of the device driver package under Windows.

In the following the initialization of a CAN interface is described as an example.

Detailed information about using PCAN-View can be found in the program window under the menu item *Help*.

## 5.1 Initialize CAN interface

Open the program PCAN-View via the Windows Start menu.
 Depending on the CAN interface the Connect dialog is displayed with or without settings for CAN FD.

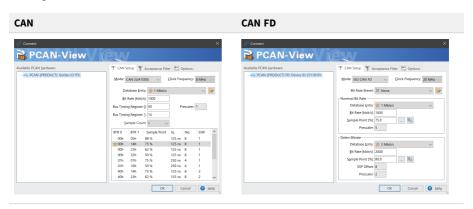

| CAN interface             | List entry in Available Hardware                                                                      |  |  |
|---------------------------|----------------------------------------------------------------------------------------------------|--|--|
| USB Interface, 1-channel  | see example above                                                                                     |  |  |
| USB Interface, 2-channel  | PCAN-USB Pro FD: Device ID 251181Fh, Channel 1                                                        |  |  |
| PCIe Interface, 2-channel | PCAN-PCI Express at PCI Bus 1, Device 0, Channel 1 PCAN-PCI Express at PCI Bus 1, Device 0, Channel 2 |  |  |

- 2. If there are several CAN interfaces, select the desired interface. For multiple channels, select the desired channel from the list.
- 3. Enter the bit rate(s) and other settings according to the connected CAN bus.
- 4. Confirm the entries with OK. The main window appears and displays the Receive / Transmit tab.

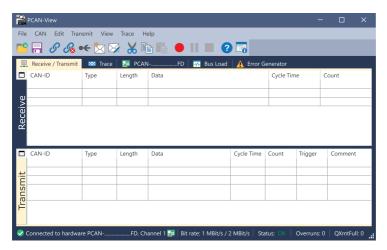

For initializing another channel or CAN interface, open another instance of PCAN-View.

# 5.2 Transmit CAN message

1. Select the menu command *Transmit / New Message*.

Depending on the CAN interface, the dialog box *New Transmit Message* is displayed with or without settings for CAN FD.

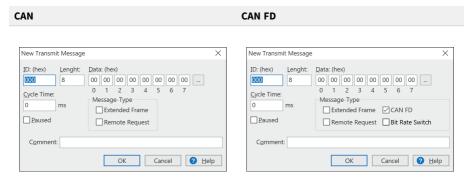

- 1. Enter the *ID*, *Length* and *Data* of the message. Other settings can be made according to the connected CAN bus.
- Enter a value into the Cycle Time field to choose manually or periodically message transmission.

To transmit periodically enter a value greater than 0.

To transmit only manually enter the value 0.

3. Confirm the entries with OK.

The created transmit message appears on the *Receive / Transmit* tab.

4. To send the message manually, select the menu command *Transmit* > *Send* or press the space bar.

The manual transmission process is performed additionally for periodically transmitted CAN messages.

### 5.3 Additional Tabs

Depending on the CAN interface, additional tabs are available.

### 5.3.1 Trace Tab

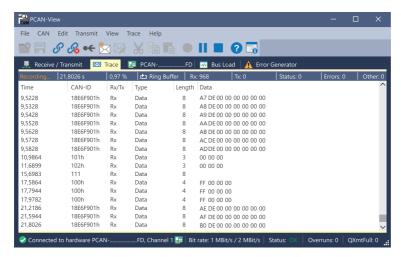

The tracer (data logger) records the communication of the CAN bus in linear or ring buffer mode. The trace data can be saved to a file.

#### 5.3.2 CAN Interface Tab

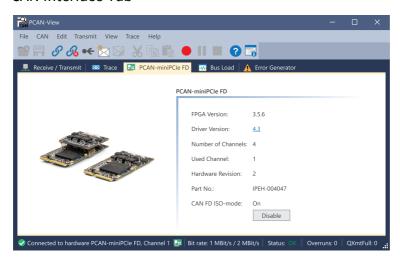

The *CAN interface* tab shows information about the hardware and the used Windows device driver. In this case exemplary for the PCAN-miniPCIe FD. Depending on the CAN interface, a hardware ID can be determined to distinguish several interfaces of the same type. For interfaces with CAN FD a transmission according to "ISO" or "Non-ISO" can be set as default of the hardware.

#### 5.3.3 Bus Load Tab

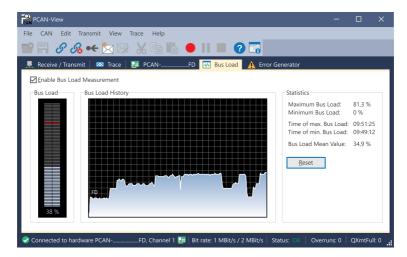

The *Bus Load* tab displays the current bus load, its time history and statistical information of the connected CAN channel.

#### 5.3.4 Error Generator Tab

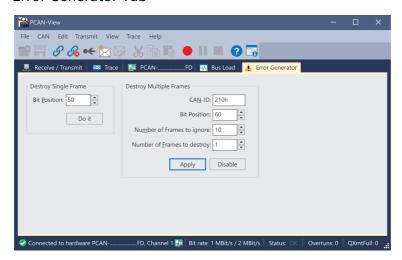

Via the *Error Generator* tab the communication on the CAN bus in test environments or during the development of CAN buses can be disturbed in a controlled way by 6 consecutive dominant bits. This is a violation of the CAN protocol on the CAN bus which must be recognized as an error by the connected CAN nodes.

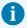

**Note:** The Error Generator should only be used by experienced users and in the development environment. For further information, please contact our customer support: <a href="mailto:support@peak-system.com">support@peak-system.com</a>

You can destroy CAN frames with the error generator by one of two methods:

- once after activation
- repeatedly at specific intervals related to a CAN ID

#### **Destroy Single CAN Frame**

The *Destroy Single Frame* area refers to the next CAN frame that is recognized after activation.

- 1. Enter the *Bit Position* where in the CAN frame the error is to be generated. The bit position must start after the identifier. The count includes the stuff bits.
- 2. Execute the destroy action with Do it.

The next received or transmitted CAN frame will be destroyed at the selected bit position.

#### **Destroy Multiple CAN Frames**

- 1. Enter the CAN ID of the CAN frame that is intended to be destroyed multiple times. The following specifications refer to this ID.
- 2. Enter the *Bit Position* where in the CAN frame the error is to be generated. The bit position must start after the identifier. The count includes the stuff bits.
- 3. If CAN messages are to be sent unharmed before being destroyed, specify the *Number of Frames to ignore*.
- 4. Determine the Number of Frames to destroy.
- 5. Confirm the entries with *Apply* to activate the error generator.
- 6. Stop destroying further CAN frames with *Disable*.

# 6 API PCAN-Basic

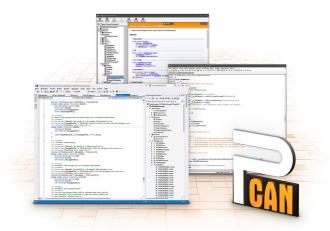

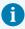

The intended use of PCAN-Basic requires compliance with the license rights. Read the license agreement for end users at: https://www.peak-system.com/quick/eula

The programming interface (API) PCAN-Basic provides basic functions for the connection of own programs to the CAN and CAN FD Interfaces of PEAK-System. PCAN-Basic is the interface between the program and the device driver. In Windows operating systems this is a DLL (Dynamic Link Library) and in Linux operating systems an SO (Dynamic Shared Object). PCAN-Basic is designed to be cross-operating system compatible. Software projects can be ported between supported systems with little effort.

With the installation of the device driver package under Windows the DLL files of the API PCAN-Basic are placed in the system folder. Examples for all common programming languages as well as libraries and help files are available as a download package at: www.peak-system.com/quick/DL-Develop-E

For Linux, a download of the API is available under this link. For a use of PCAN-Basic another driver package with a chardev driver is needed, because an access under SocketCAN is not possible. The "Driver Package for Proprietary Purposes", the user manual, and further information about the implementation can be found at <a href="https://www.peak-system.com/linux">www.peak-system.com/linux</a>.

### 6.1 Features of PCAN-Basic

- API for developing applications with CAN and CAN FD connections
- Support for CAN specifications 2.0 A/B and FD
- Application development for the platforms Windows 11 (x64/ARM64), 10 (x64), and Linux
- Multiple PEAK-System applications and your own can be operated on a physical channel at the same time
- Use of a single DLL for all supported hardware types
- Use of up to 16 channels for each hardware type (depending on the PEAK CAN interface used)
- Simple switching between channels of a PEAK CAN interface
- Access to the CAN channels of a PCAN-Gateway via the new PCAN-LAN hardware type
- Driver-internal buffering of up to 32,768 CAN messages per CAN channel
- Precision of time stamps on received messages up to 1 μs (depending on the PEAK CAN interface used)
- Supports PEAK-System's trace formats version 1.1 and 2.0 (for CAN FD applications)
- Access to specific hardware parameters, such as listen-only mode
- Notification of the application through Windows® events when a message is received
- Support of CAN error frames
- Confirmation of physical transmission by CAN echo frames
- Extended system for debugging operations
- Multilingual debugging output
- Output language depends on operating system
- Debugging information can be defined individually
- Thread-safe API

# 6.2 Principle Description of the API

The sequence of accessing the CAN interface is divided into three phases:

#### **Initialization**

A CAN channel must be initialized before using it. This is done by the simple call of the function CAN\_Initialize for CAN and CAN\_InitializeFD for CAN FD. Depending on the type of the CAN hardware, up to 16 CAN channels can be opened at the same time. After a successful initialization the CAN channel is ready. No further configuration steps are required.

#### Interaction

For receiving and transmitting messages the functions CAN\_Read and CAN\_Write as well as CAN\_ReadFD and CAN\_WriteFD are available depending on the initialization mode. Additional settings can be made, such as setting up message filters to confine to specific CAN IDs or setting the CAN controller to Listen-only mode.

When receiving CAN messages, events are used for an automatic notification of an application (client). This offers the following advantages:

- The application no longer needs to check for received messages periodically (no polling).
- The response time at reception is reduced.

### Completion

To end the communication the function CAN\_Uninitialize is called in order to release the reserved resources for the CAN channel, among others. In addition the CAN channel is marked as "Free" and is available to other applications.

# 7 Technical Data

| CAN                 | 6 x D-Sub male panel connector, 9-pin,                                                                                                    |
|---------------------|----------------------------------------------------------------------------------------------------|
|                     | pin assignment according to CiA® 106                                                                                                    |
| USB Upstream        | USB plug type A; High-speed USB 2.0                                                                                                    |
|                     | (compatible with USB 1.1 and USB 3.0)                                                                                                    |
| USB Downstream      | USB female panel connectors type A; High-speed USB 2.0                                                                                                    |
|                     | (compatible with USB 1.1 and USB 3.0); max. 500 mA current output                                                                                                    |
| Power               | Phoenix mating connector, 2-pole, pitch 3.81 mm                                                                                                    |
|                     | (Phoenix Contact MC1,5/2-STF-3.81 – 1827703)                                                                                                    |
|                     |                                                                                                    |
|                     |                                                                                                    |
| Connectors (PCAN-U  | SB X6 with M12 Connectors)                                                                                                    |
| Connectors (PCAN-US | SB X6 with M12 Connectors)  6 x M12 (m) male panel connectors, 5 pins,                                                                                                    |
| •                   | •                                                                                                    |
| •                   | 6 x M12 (m) male panel connectors, 5 pins,                                                                                                    |
| •                   | 6 x M12 (m) male panel connectors, 5 pins, pin assignment according to CiA® 106,                                                                                                    |
| •                   | 6 x M12 (m) male panel connectors, 5 pins, pin assignment according to CiA® 106, Manufacturer: Phoenix, Type: SACC-DSI-MS-5CON-M12-SCO SH,                                                       |
| CAN                 | 6 x M12 (m) male panel connectors, 5 pins, pin assignment according to CiA® 106, Manufacturer: Phoenix, Type: SACC-DSI-MS-5CON-M12-SCO SH, Connection distance requires 18 mm connector housings |

| CAN                                          |                                                         |                                                       |
|----------------------------------------------|---------------------------------------------------------|-------------------------------------------------------|
| Protocols                                    | CAN and CAN FD according to ISO 11898-1; non-ISO CAN FD |                                                       |
| Physical transmission                        | ISO 11898-2 (High-speed CAN)                            |                                                       |
| Transceiver                                  | NXP TJA1044GT                                           |                                                       |
| CAN bit rates                                | Nominal:                                                | 25 kbit/s up to1 Mbit/s                               |
| CAN-FD bit rates                             | Nominal:<br>Data:                                       | 25 kbit/s up to 1 Mbit/s<br>25 kbit/s up to 12 Mbit/s |
| Controller                                   | FPGA implementation                                     |                                                       |
| Time stamp resolution                        | 1 μs                                                    |                                                       |
| Galvanic isolation<br>(IPEH-004063/-64 only) | up to 300 V, separate for each CAN connector            |                                                       |
| Internal Termination                         | via solder bridges, disabled at delivery                |                                                       |

| Power supply                                                     |                                                                            |                                                       |
|------------------------------------------------------------------|----------------------------------------------------------------------------|-------------------------------------------------------|
| Supply voltage                                                   | 8 to 30 V DC                                                               |                                                       |
| Power consumption without<br>USB device on the<br>USB downstream | Power:<br>USB upstream:                                                    | max. 350 mA at 12 V DC<br>0 mA                        |
| Measures                                                         |                                                                            |                                                       |
| Size (W x L x H)                                                 | with D-Sub connectors:<br>with M12 connectors:                             | 170 x 93 x 65 mm (without cable)<br>170 x 103 x 65 mm |
| USB upstream cable length                                        | with D-Sub connectors:<br>with M12 connectors:                             | 1.5 m<br>2 m                                          |
| Power supply cable length (IPEH-004063 only)                     | 5 m                                                                        |                                                       |
| Weight (without cable)                                           | 550 g                                                                      |                                                       |
| Environment                                                      |                                                                            |                                                       |
| Operating temperature                                            | -40 to +85 °C (-40 to +185 °F)                                             |                                                       |
| Temperature for storage and transport                            | -40 to +100 °C (-40 to +212 °F)                                            |                                                       |
| Relative humidity                                                | 15 to 90 %, not condensing                                                 |                                                       |
| Ingress protection (IEC 60529)                                   | IP20 for IPEH-004062 and IPEH-0<br>IP64 for IPEH-004063                    | 004064                                                |
| Conformity                                                       |                                                                            |                                                       |
| RoHS                                                             | EU Directive 2011/65/EU (RoHS 2) + 2015/863/EU<br>DIN EN IEC 63000:2019-05 |                                                       |
| EMC                                                              | EU Directive 2014/30/EU<br>DIN EN 55032:2022-08                            |                                                       |

DIN EN 55035:2018-04

# Appendix A CE Certificate

## EU Declaration of Conformity PEAK

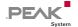

This declaration applies to the following product:

Product name: PCAN-USB X6

Item number(s): IPEH-004062, IPEH-004063, IPEH-004064

Manufacturer: PEAK-System Technik GmbH

Otto-Röhm-Straße 69 64293 Darmstadt Germany

 $C \in$ 

We declare under our sole responsibility that the mentioned product is in conformity with the following directives and the affiliated harmonized standards:

#### EU Directive 2011/65/EU (RoHS 2) + 2015/863/EU (amended list of restricted substances)

#### DIN EN IEC 63000:2019-05

Technical documentation for the assessment of electrical and electronic products with respect to the restriction of hazardous substances (IEC 63000:2016); German version of EN IEC 63000:2018

#### EU Directive 2014/30/EU (Electromagnetic Compatibility)

#### DIN EN 55032:2022-08

Electromagnetic compatibility of multimedia equipment - Emission requirements (CISPR 32:2015):

German version of EN 55032:2015 + AC:2016 + A11:2020 + A1:2020

#### DIN EN 55035:2018-04

Electromagnetic compatibility of multimedia equipment - Immunity requirements (CISPR 35:2016, modified);

German version of EN 55035:2017

Darmstadt, 30 August 2023

Uwe Wilhelm, Managing Director

# Appendix B UKCA Certificate

## UK Declaration of Conformity PEAR

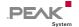

This declaration applies to the following product:

Product name: PCAN-USB X6

Item number(s): IPEH-004062, IPEH-004063, IPEH-004064

Manufacturer:

PEAK-System Technik GmbH Otto-Röhm-Straße 69 UK authorized representative:

Control Technologies UK Ltd Unit 1, Stoke Mill,

64293 Darmstadt Mill Road, Sharnbrook, Germany Bedfordshire, MK44 1NN, UK

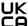

We declare under our sole responsibility that the mentioned product is in conformity with the following UK legislations and the affiliated harmonized standards:

# The Restriction of the Use of Certain Hazardous Substances in Electrical and Electronic Equipment Regulations 2012

#### DIN EN IEC 63000:2019-05

Technical documentation for the assessment of electrical and electronic products with respect to the restriction of hazardous substances (IEC 63000:2016);

German version of EN IEC 63000:2018

#### **Electromagnetic Compatibility Regulations 2016**

#### DIN EN 55032:2022-08

Electromagnetic compatibility of multimedia equipment - Emission requirements (CISPR 32:2015);

German version of EN 55032:2015 + AC:2016 + A11:2020 + A1:2020

#### DIN EN 55035:2018-04

Electromagnetic compatibility of multimedia equipment - Immunity requirements (CISPR 35:2016, modified);

German version of EN 55035:2017

Darmstadt, 30 August 2023

Uwe Wilhelm, Managing Director

# Appendix C Dimension Drawings

## PCAN-USB X6 with D-Sub Connectors

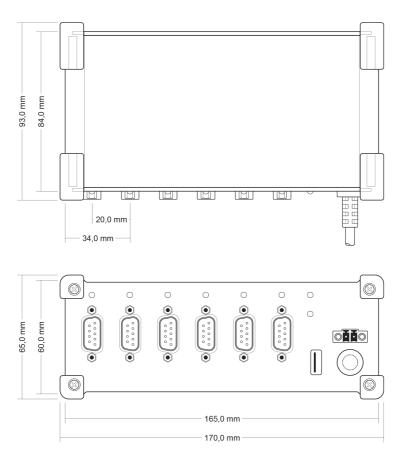

## PCAN-USB X6 with M12 Connectors

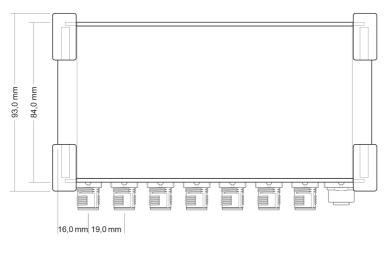

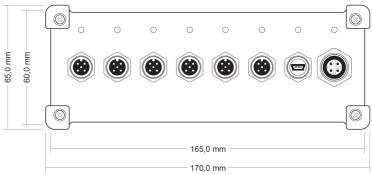

# Appendix D Quick Reference

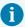

**Note:** The scope of supply does not contain a power supply unit for the device. There is no supply via the USB connection to the PC.

#### **Software/Hardware Installation under Windows**

Download the device drivers installation package from our website <a href="https://www.peak-system.com/quick/DL-Driver-E">www.peak-system.com/quick/DL-Driver-E</a>. Install the driver before you install the CAN interface

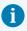

**Attention!** Do not use a USB extension cable to connect the PCAN-USB X6 to the computer.

After that, you connect the PCAN-USB X6 to a power supply and to a USB port of the computer. Windows detects the new hardware and initializes the driver. The CAN LEDs of the adapter light green now.

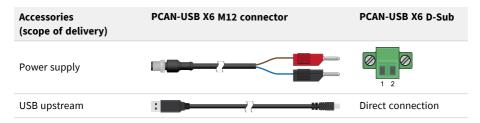

### **Getting Started under Windows**

Run the CAN monitor PCAN-View from the Windows Start menu as a sample application for accessing the CAN interface. For initialization of the CAN interface select the desired CAN channel and CAN bit rate.

#### **LEDs**

| Status CAN channels   | Meaning                                                    |
|-----------------------|------------------------------------------------------------|
| Green on              | There's a connection to a driver of the operating system.  |
| Green slow blinking   | A software application is connected to the CAN channel.    |
| Green quick blinking  | Data is transmitted via the connected CAN bus.             |
| Red blinking          | An error is occurring during the transmission of CAN data. |
| Orange quick blinking | Identification of a channel by the PCAN-View software.     |

| Status USB upstream | Meaning                                                                                  |
|---------------------|------------------------------------------------------------------------------------------|
| Green on            | A power supply and a connection via the USB upstream exist. The device is ready for use. |
| Orange on           | There is only a connection via the USB upstream. The device is not ready for use.        |

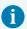

**Note:** The status LED of the USB upstream is only lit, when it is connected to a USB 2.0 port or higher.

# Appendix E Linux

Depending on the Kernel version, device drivers for the CAN interfaces from PEAK-System are already included in the operating system. The PCAN interfaces are handled as network devices (SocketCAN, netdev). You can find the documentation for SocketCAN under:

https://www.kernel.org/doc/Documentation/networking/can.txt

The following command lists the available drivers:

```
grep PEAK_ /boot/config-`uname -r`
```

Whether the required driver for the PCAN interface is present and loaded can be checked with the following command:

```
lsmod | grep ^peak check
```

If the initialization was successful, the response line starts with peak\_usb.

You can find a recent list of which PCAN interface is supported from which kernel version onwards on our Linux website.

If the required drivers are not listed, install the "Driver Package for Proprietary Purposes". The download and documentation for the driver can also be found on: <a href="https://www.peak-system.com/linux">www.peak-system.com/linux</a>

This driver package is also needed to use the APIs based on the chardev driver, for example PCAN-Basic, libpcan, or libpcanfd.

# Appendix F Disposal

The product must not be disposed of in household waste. Dispose of the product properly in accordance with local regulations.